# **Attaching to Music, Audiobooks and Playaway Records**

### **Searching Workflows**

- To search by ISBN and UPC, use the General search index
- To search by both ISBN (or UPC) with title and author (or performer), use the Advanced Search option

### **Attaching a Copy**

- Search by ISBN, UPC, title, and author (or performer)
- Choose the record that most closely matches your copy
- Verify title and author (or performer) match; if not, create a request record
	- o ISBN may vary for audiobooks so go to next step
	- o If an audiobook has the same narrator and same number of discs, all copies should be attached to one record
	- o When everything matches except your copy's ISBN or UPC, fill out an error reporting form on the SAILS website so that SAILS can add those numbers
- If title matches, verify edition matches (if listed in record or copy); if not, create a request record
	- o Do not attach an explicit version music CD to an edited version record
	- o Do not attach an abridged audiobook to an unabridged record
	- o Do not attach a MP3 audiobook to a CD audiobook record
	- o Do not attach a Playaway to a CD audiobook record
- If edition matches, verify publisher name and date match; if not, create a request record
	- o Date may vary for audiobooks and Playaways so go to next step
	- o When everything matches except your copy's date, fill out an error reporting form so that SAILS can update the record
- If publisher name and date match, verify physical description matches; if it matches, attach your copy

Note: If any information needs to be added or updated to a record (ISBN, title, edition, date), fill out an error reporting form.

## **Attaching to ACQ/On-Order Records**

- ACQ records have very little information and need to be updated when you attach a copy
- Use the Modify Title wizard to update the ACQ record after you have attached your copy
- Fill in any missing information (edition, title/subtitle, pagination, publication information)
- 950 field begins with A; fill in that line so that the field says **ACQ** or **Acq** and click Save

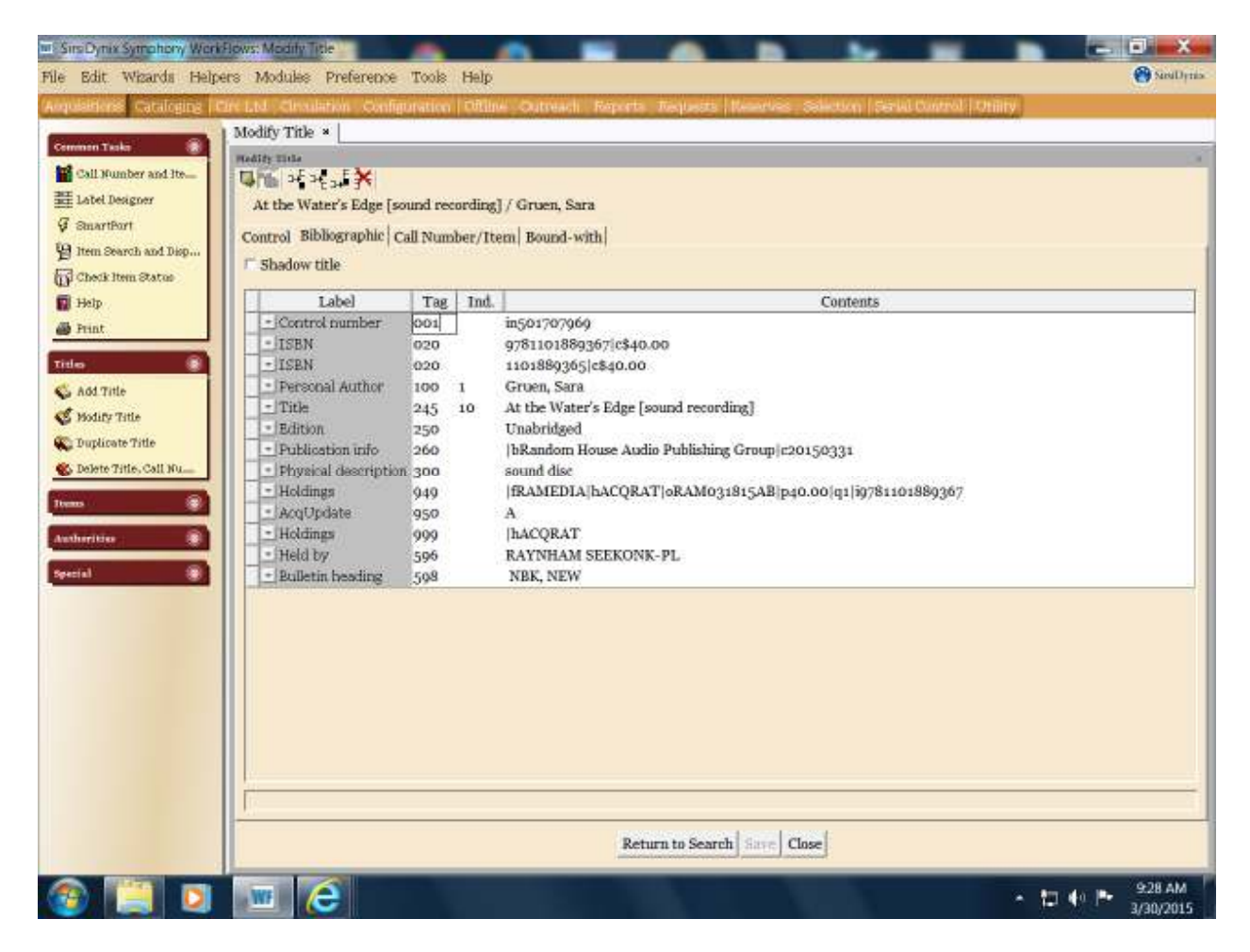

Example of an ACQ Record to be Updated

#### Example of an Updated ACQ Record

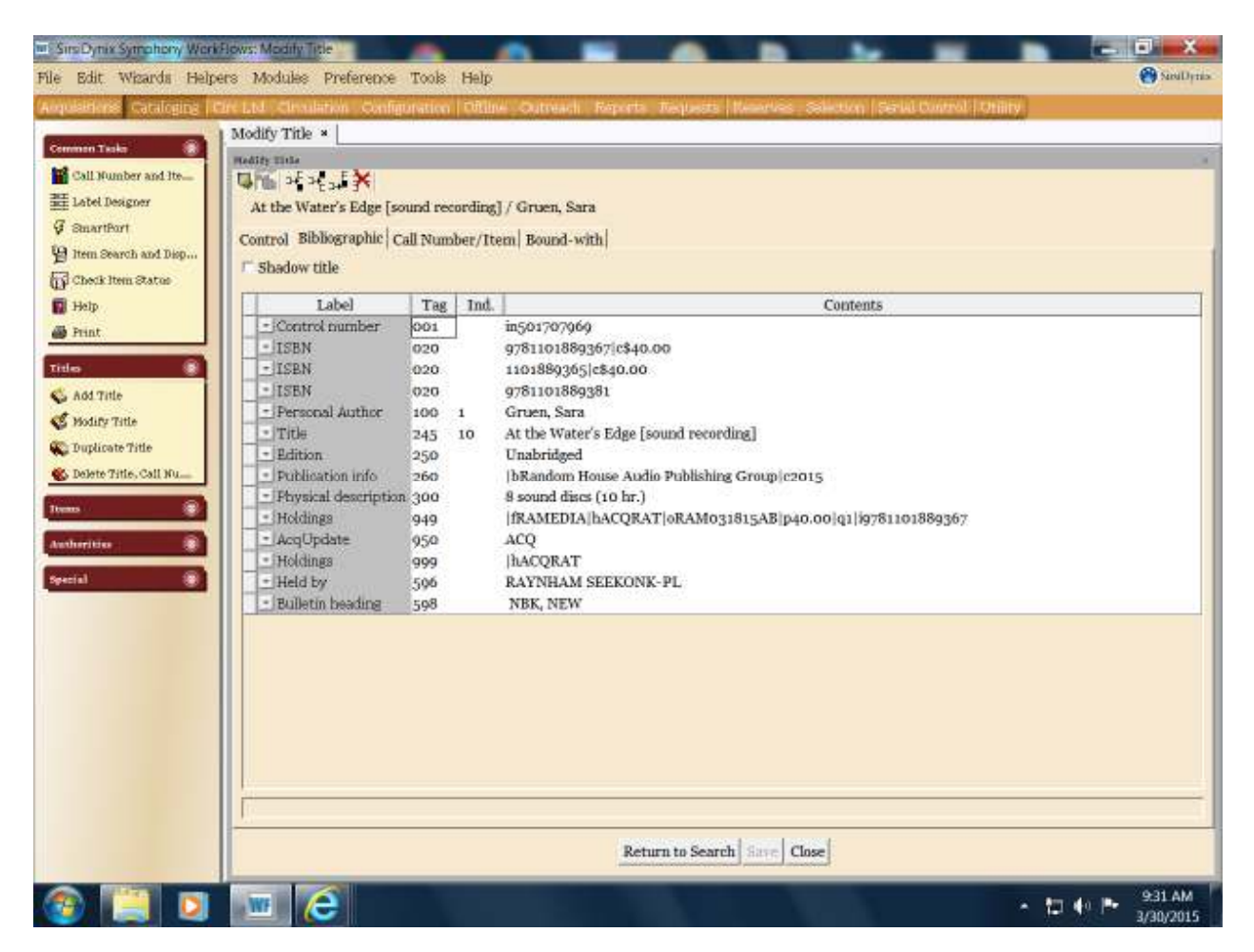